## **Tracker attachment field**

This field allows you to add directly an attached file from the item input form (tiki-view\_tracker.php or tikiview tracker item.php) or from the TRACKER plugin.

The user will be prompted to browse and select a file. when the item is saved, the file is put in the tracker attachments. When the user views an item with such field, he will see an icon to download the file. When a user edits an item where he is the owner of the attachment, he can browse and upload another file or delete the file if he is the owner.

What it can look like in a input view:  $\pmb{\times}$ 

What it can look like in a tracker list:  $\pmb{\times}$ 

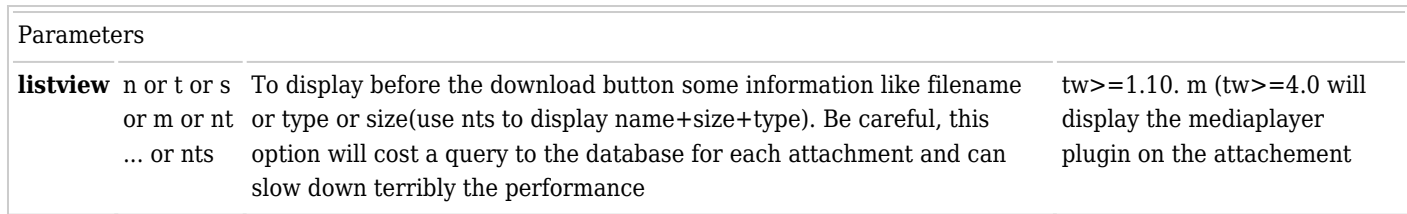

## **Url**

To download an attachment with an url, use

- tiki-download\_item\_attachment.php?attId=1 (replace 1 with the attachment ID)
- tiki-download item attachment.php?itemId=1&fieldId=2 (replace 1 with the itemId and 2 with the fieldId)

## **Configuration**

- the tracker must use attachments
- the user must have the permission to attach files tiki p attach trackers